## *Регистрация заявления и постановка ребёнка дошкольного возраста в очередь на детский сад в единой автоматизированной системе*

1. Для регистрации заявления в ДОУ необходимо перейти по ссылке <http://edu.egov66.ru/>

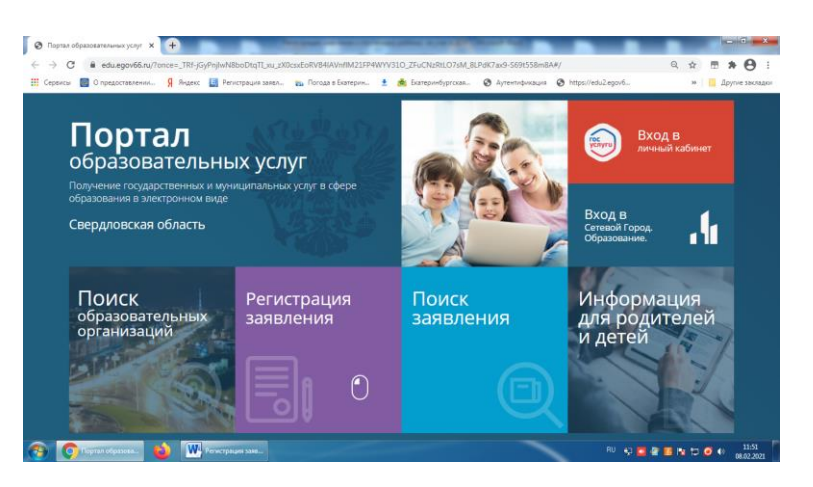

2. Выбрать раздел «Регистрация заявления в детский сад»

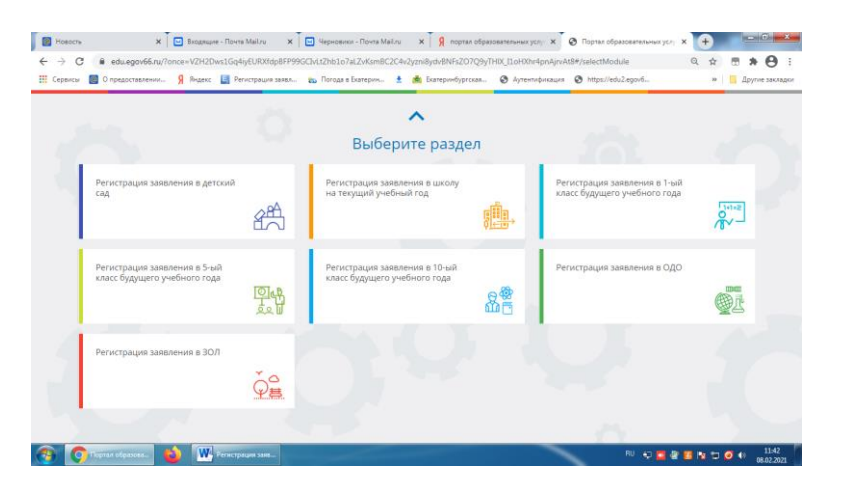

3. Выбрать стрелочкой текущий муниципалитет ГО Верхняя Пышма Текущий муниципалитет: [ГО Верхняя Пышма](http://edu2-test.egov66.ru/)

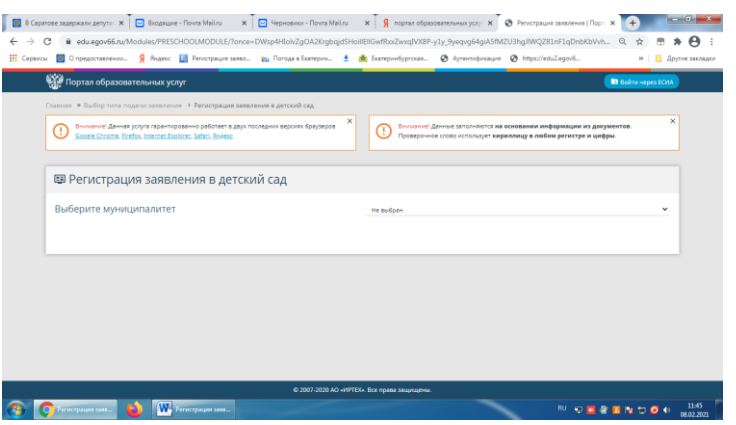

4. Заполнить все этапы регистрации.

5. При регистрации заявления в электронном виде необходимо приложить сканы или фото документов к заявлению, можно сканы документов направить на адрес электронной почту [mku-udo-govp@mail.ru.](mailto:mku-udo-govp@mail.ru)